## Client Setup

In order to run the SOILMAP program, certain software needs to be loaded onto the local computer. There are two files you will need.

First, install the SOILMAP certificate. Save the certificate to your computer Right click on the icon and select Install Certificate

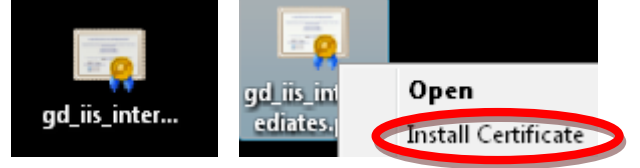

## Select Next to the following Prompt

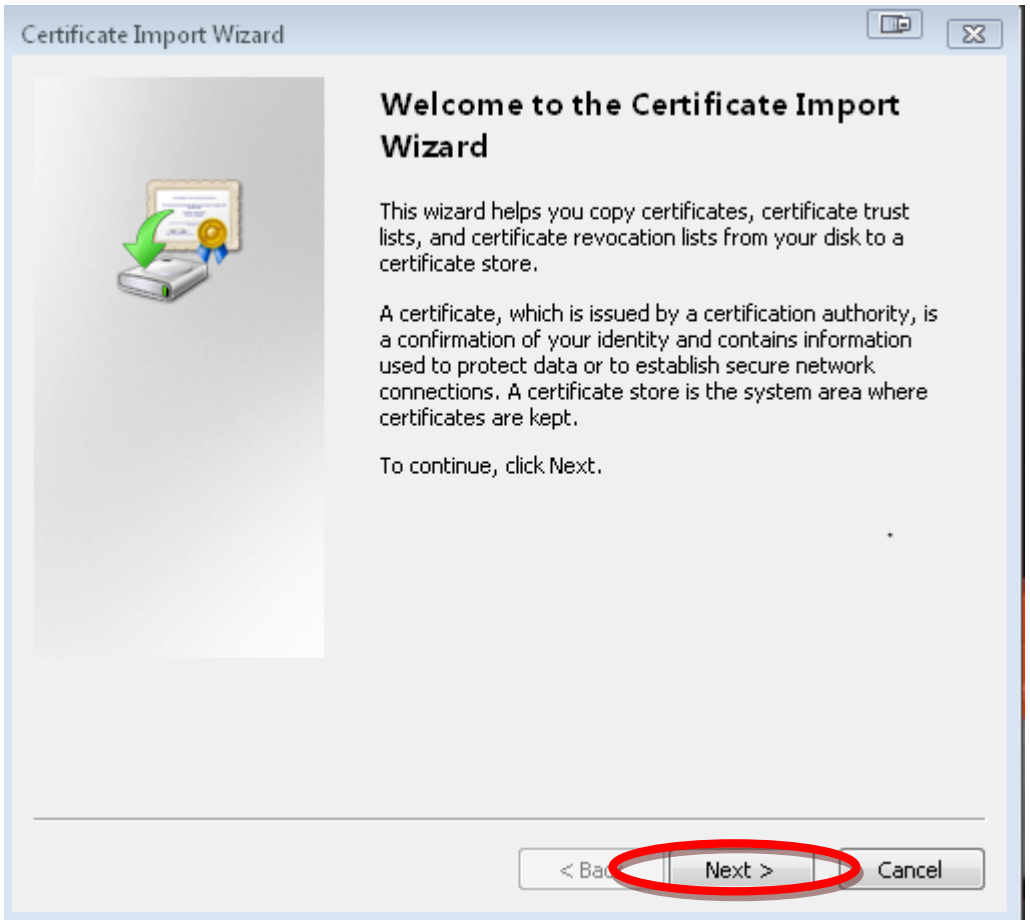

## Select Next to the following Prompt

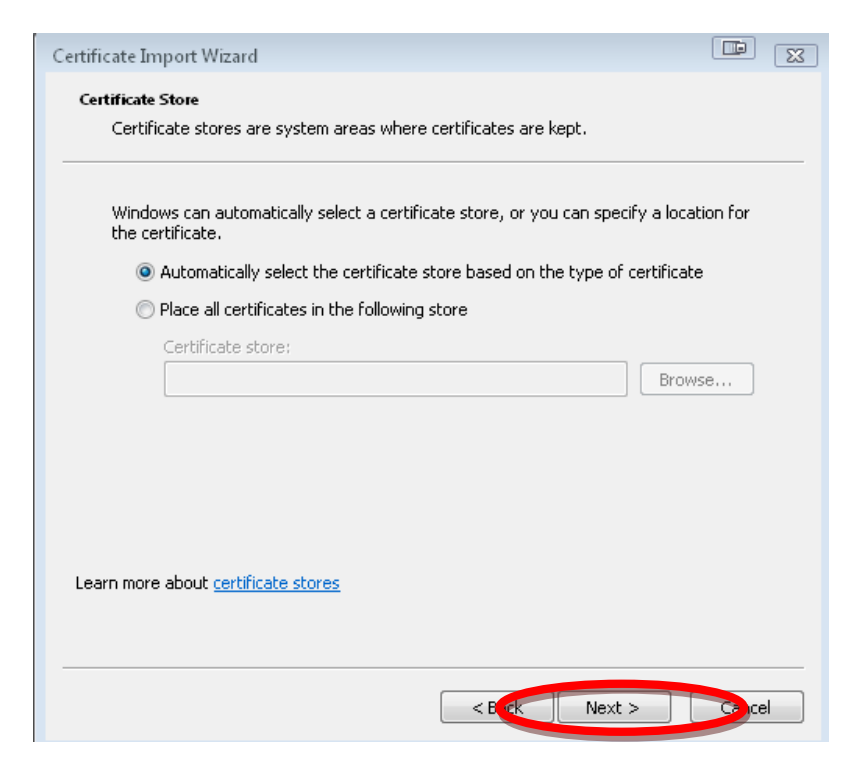

## Select Finish

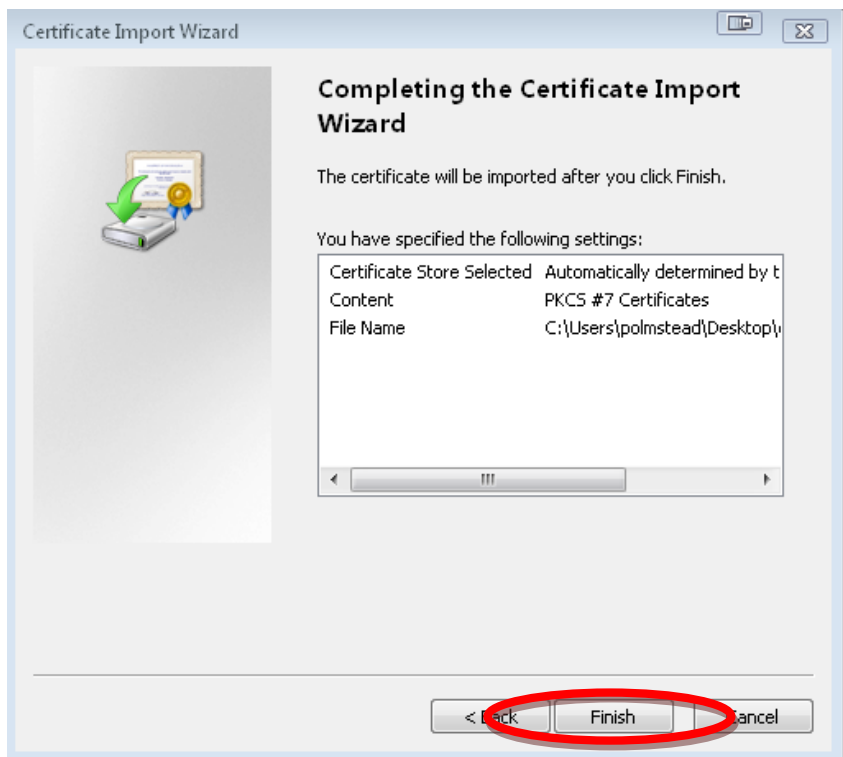

Next, you will need the Soilmap Citrix installation file.

After saving this file to your computer

Double click on the file

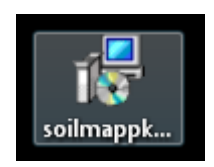

Select Run

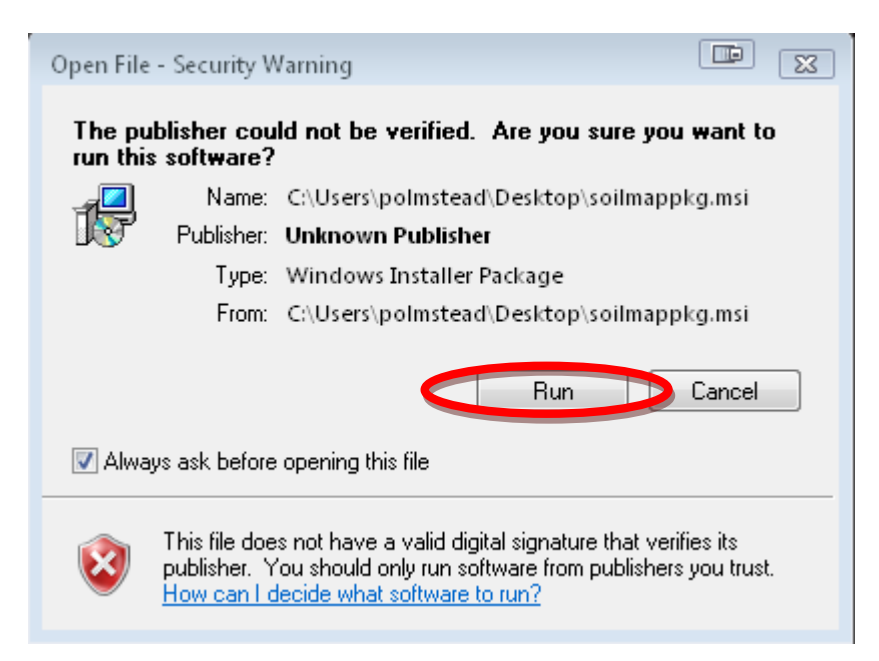

You have now successfully installed all files needed to load SOILMAP on your computer.